# **Symbolické výpočty v 0.2**

## Jan Schee

## **Abstract**

Vedle numerických výpočtů umožňují dnešní systémy účinně zacházet s algebraickými výrazy, symbolicky řešit algebraické a diferenciální rovnice. Zvládají také symbolické derivování a integraci.

Cílem tohoto textu je seznámit studenty s řešením matematických a fyzikálních problémů pomocí nejrozšířenějšího nástroje tohoto typu - Wolfram Mathematica (ve švěte OpenSource můžete najít podobný projekt nazvaný Maxima). Stephen Wolfram je zakladatelem společnosti Wolfram Research, která tento software vyvíji. Aktuální verze (v roce 2015) je 10.02.

## **Algebraické výrazy**

Při spuštění vám *Mathematica* zpravidla nabídne prázdný notebook do které lze zadávat a vyhodnocovat matematické výrazy. Chcete-li například znát výsledek výpočtu 1 + 1 tak v notebooku zapíšte tento výraz a výpočet spustíte kombinací kláves Shift+Enter. V notebooku bude tato operace vypadat takto

In[1]:= **1+1**

Out $[1]=2$ 

*Mathematica* rozlišuje následující matematické operace

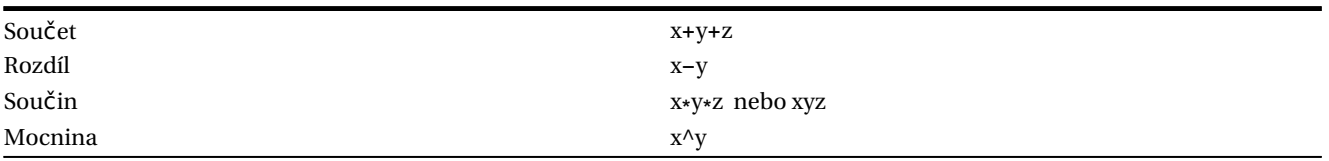

Vyzkoušejte si ve svém notebooku následující příklady:

## **Sestavování výpočetních operací**

## **Využití předchozích výsledků**

V *Mathematica* se pod výrazem % skrývá předchozí výsledek. Způsoby jak se odkazovat na předchozí výsledky ukazuje tabulka

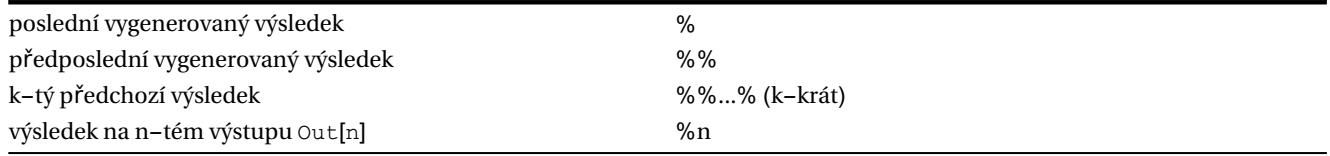

Vyzkoušejte následující příklady:

In[62]:= **77^2** Out[62]= 5929 In[63]:= **% +1** Out[63]= 5930

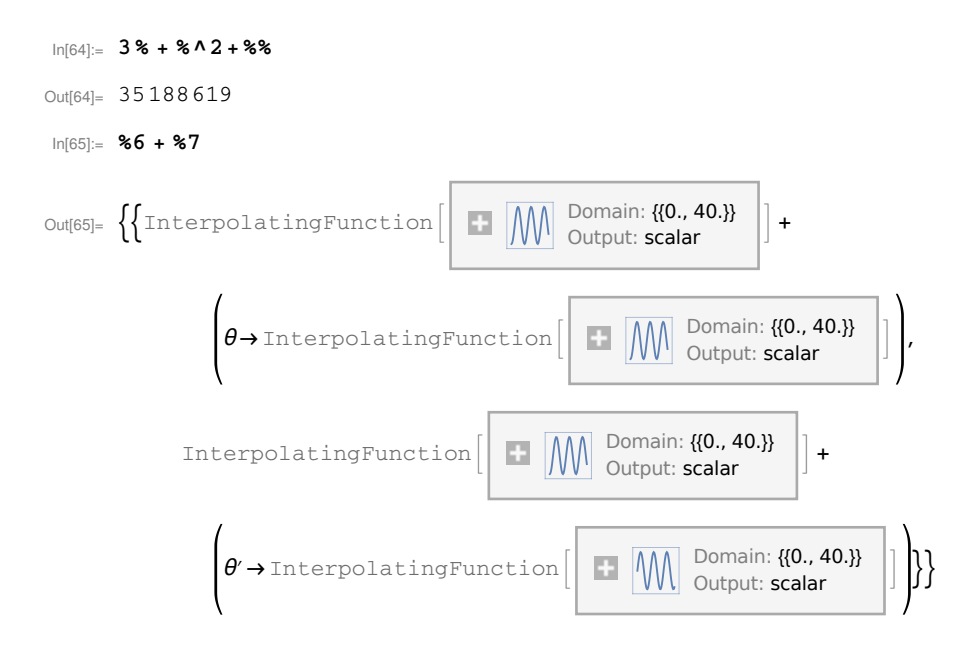

#### **Definice proměnných**

Když provádíte dlouhé matematické operace, pak užitečné jednotlivé mezivýsledky pojmenovat. Tak jako v matematice nebo programovacích jazycích i zde k tomu účelu slouží koncept proměnné.

Následjící příklady nejlépe výsvětlí jak s proměnnými v *Mathematica* zacházet.

```
■ Nastavení proměnné x na hodnotu 5
```

```
In[66]:= x=5
```
Out[66]= 5

■ Kdykoliv se teď objeví ve výrazech x, Mathematica na jeho místo dosadí číslo 5

In[67]:= **x^2**

Out[67]= 25

◼ Chceme-li do proměnné x vložit jinou hodnotu, tak samozřejmě můžeme

In[68]:= **x=4+7**

Out[68]= 11

**■** Nastavme proměnnou pi na hodnotu čísla  $\pi$  s přesností na 40 desetinných míst

```
In[69]:= pi=N[π, 40]
```

```
Out[69]= 3.141592653589793238462643383279502884197
```
In[70]:= **pi**

Out[70]= 3.141592653589793238462643383279502884197

■ Druhá mocnina čísla uloženého v proměnné pi pak bude

In[71]:= **pi^2**

Out[71]= 9.86960440108935861883449099987615113531

Následující tabulka shrnuje způsoby definice proměnných.

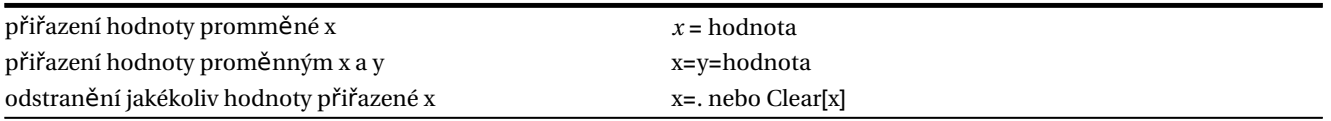

#### **Seznamy objektů**

Během býpočtů je občas výhodné seskupit dohromady několik objektů a pracovat s nimi jako s jednou entitou. Systém *Mathematica* pro tento účel nabízí koncept seznamu - List.

Například seznam {2,3,5} je kolekcí tří objektů se kterým můžeme, v řadě algebraických manipulací, zacházet jako s jedním objektem. Vyzkoušejte následující příklady.

■ Seznam tří čísel

In[72]:= **{2, 3, 5}**

Out[72]= {2, 3, 5}

■ Umocnění každého čísla v seznamu a přidání jedničky

In[73]:= **{2, 3, 5}^2+1**

Out[73]= {5, 10, 26}

■ Rozdíl dvou seznamů

In[74]:= **{9, 4, 3} - {3, 2, 5}**

Out[74]=  $\{6, 2, -2\}$ 

■ Hodnota předchozího seznamu

In[75]:= **%**

Out[75]=  $\{6, 2, -2\}$ 

■ Aplikace matematických funkcí na seznam

```
In[76]:= Exp[%] //N
```
Out[76]= {403.429, 7.38906, 0.135335}

■ Přiřazení proměnné v seznam

In[77]:= **v= {2, 4, 5}**

Out[77]= {2, 4, 5}

■ Kdekoliv se teď v matematických operacích v objeví tak bude nahrazenou seznamem

In[78]:= **v/ (v-1)**

```
Out[78]= \{2, \frac{4}{5}\}\frac{4}{3}, \frac{5}{4}
```
#### **Manipulace s prvky seznamu**

Na prvky seznamu se odkazujeme prostřednictvím jeho indexu. Číslování indexu začíná od 1. V následující tabulce jsou shrnuty základní informace o manipulaci se seznamy.

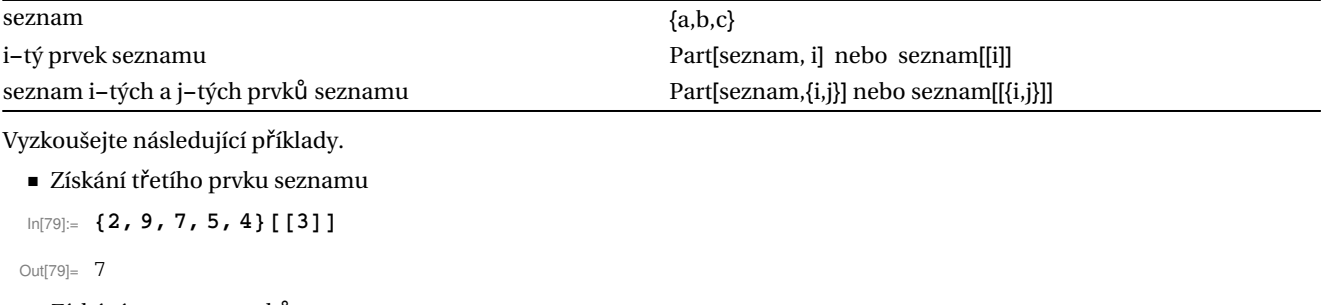

■ Získání seznamu prvků seznamu

In[80]:= **{2, 9, 7, 5, 4}[[{4, 1, 5}]]**

Out[80]= {5, 2, 4}

```
◼ Přiřazení seznamu proměnné v
```
In[81]:= **v= {7, 9, 4}**

Out[81]= {7, 9, 4}

■ Získání druhého prvku zeznamu proměnné v

In[82]:= **v[[2]]**

Out[82]= 9

### **Čtyři typy závorek v Mathematica**

V předchozím jsme se setkali se třemi typi závorek. Každá z nich má specifický význam a nelze je zaměňovat. Následující tabulka shrnuje tyto čtyři typy závorek.

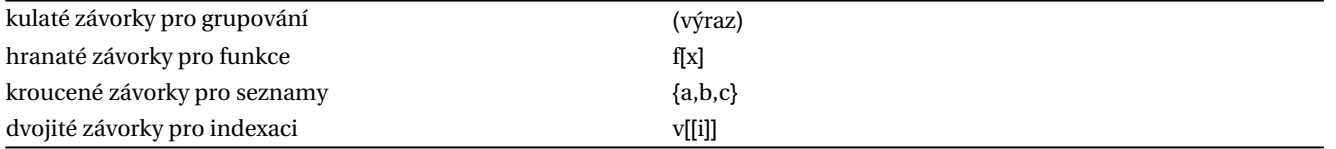

#### **Posloupnost matematických operací**

Matematické operace zpravidla provádíme v několika krocích. Pokud chceme můžeme každý krok zapsat na zvláštní řádek. Občas se ale ukáže užitečné seskupit jednotlivé kroky do jednoho řádku. V takovém případě jsou jednotlivé kroky od sebe odděleny středníkem.

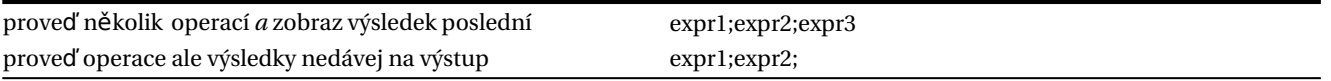

■ Budou provedeny tři operace a výsledek poslední je zobrazen ve výstupu

In[83]:= **x=4;y=6;z=y+6**

Out[83]= 12

■ Vložením středníku na konec řádku říkáme systému *Mathematica* aby výstup nezobrazoval

In[84]:= **x=67-5;**

■ Slále můžeme použít % k zobrazení výsledku

In[85]:= **%**

Out[85]= 62

## **Moduly a bloky**

*Mathematica* umožňuje určitou sekvenci příkazů sloučit do jednoho prostředí ve které lze používat lokálně definované proměnné. K tomuto slouží Module. Vyzkoušejme následující příklad

■ Definice modulu s lokálními proměnnými u,v a asociace s funkcí f

```
In[86]:= f[x_]:=Module[{u, v},
                      u=x^2+1;
                      v=u^2;
                      v
          ];
```
■ Nastavení globálních proměnných u,v

In[87]:= **u=1;v=2;**

■ Zavolání funkce f a zobrazení hodnot globálních proměnných u,v

```
In[88]:= f[5]
        u
        v
Out[88]= 676
Out[89]= 1
```
Out[90]= 2

Další nástroj umožnující sloučení sekvence příkazů do jednoho bloku je Block. Tato struktura funguje tak, že globální proměnné se při spuštění Blocku nejprve vyprázdní, v rámci Blocku se naplní novými čísly a po ukončení Blocku jsou globální proměnné opět nastaveny na původní hodnoty.

◼ Nejprve se nastavi hodnoty proměnných a,b,c. V rámci struktury Block se změní jejich hodnoty. Na konci této struktury jsou obnoveny původní hodnoty a,b,c

```
In[91]:= a=1;b=2;c=3;
In[92]:= Block[{a, b, c},
          a=4;
          b=5;
          c=a+b
       ]
Out[92]= 9
In[93]:= a
       b
       c
Out[93]= 1
Out[94]= 2
Out[95]= 3
In[96]:=
```
## **Definice funkce v systému Mathematica**

Funkce je v systému *Mathematica* jednoznačně identifikována hranatými závorkami, [].

■ Definujme funkci F s jedním argumentem x jako x^2

In[2]:= **F[x\_] =x^2** Out<br>[2]=  $\,$   $\rm \mathbf{x}^2$ 

■ Zpožděné přiřazení (Výraz na pravé straně je vyhodnocen až při použití funkce G)

```
In[3]:= G[x_]:=x^2
```
## **Algebraické výpočty - symbolické výpočty**

Rozdíl mezi numerickým a symbolickým výpočtem ukazují následující ukázky.

```
■ Numerický výpočet
```

```
In[99]:= 13+2-5
```
Out[99]= 10

◼ Symbolický výpočet

In[100]:= **2 x+1**

```
Out[100]= 125
```
K symbolické manipulaci s algebraickými výrazy *Mathematica* definuje celou řadu funkcí. Některé z nich zde představíme v rámci příkladů. Zbylé funkce snadno naleznete v nápovědě systému *Mathematica*.

■ Expand[] - tato funkce roznásobuje a umocňuje algebraické výrazy

```
In[101]:= (x+2 y+1) (x-2)^2
Out[101]= 270000
In[102]:= Expand[%]
Out[102]= 270000
```
■ Factor[] - tato funkce dělá pravý opak funkce Expand[]

```
In[103]:= Factor[%]
```
Out[103]= 270000

In[104]:=

*Mathematica* také nabízí funkce, které se snaží standartními algebraickými operacemi výrazy zjednodušit.

■ Simplify[] - tato funkce se snaží zjednodušit algrebraický výraz použitím standartních algebraických transformací

```
In[4]:= Simplify [x^2-2 x+1]
Out[4]= (-1+x)^2In[5]:= Integrate[1/ (x^4-1), x]
Out[5]= -\frac{\text{ArcTan}[x]}{2} + \frac{1}{4} \text{Log}[1-x] - \frac{1}{4}4
Log[1+x]
In[6]:= D[%, x]
Out[6]= -\frac{1}{\sqrt{1-\frac{1}{1-\frac{1}{4(1-x)- \frac{1}{1}4(1+x)- \frac{1}{1}2(1+x^2)In[7]:= Simplify [%]
Out[7]= \frac{1}{\sqrt{1-\frac{1}{1-\frac{1}{-1+x^4
```
◼ FullSimplify[] - tato funkce se snaží zjednodušit algebraický výraz zapojením širšího spektra transformací

```
In[8]:= Simplify [Gamma [x] Gamma [1-x]]
Out[8]= Gamma [1-x] Gamma [x]
In[9]:= FullSimplify [Gamma [x] Gamma [1-x]]
Out[9]= \piCsc[\pi x]
```
Pro algebraickou manipulaci s racionálními *Mathematica* definuje další sérii užitečných funkcí.

■ ExpanAll[] - tato funkce aplikuje Expand[] všude (třeba, v případě racionálních výrazů, v čitateli i jmenovateli)

```
In[10]:= e= (x-1)^2(x+2) / ((1+x) (x-3)^2)
Out[10]= \frac{(-1+x)^2(2+x)}{x}(-3+x)^2(1+x)In[11]:= ExpandAll[e]
Out[11]= \frac{2}{9+3x-5x^2+x^3} - \frac{3x}{9+3x-5x^2+x^3} + \frac{x^3}{9+3x-5x^2+x^3}
```
■ Together[] - tato funkce dá všechny členy na společný jmenovatel

In[12]:= **Together[%]**

Out[12]=  $\frac{2-3x+x^3}{4}$  $(-3+x)^2(1+x)$ 

■ Apart[] - v tomto případě rozdělí složidý zlomek na dílčí, jednodušší zlomky

$$
\text{In[13]:} \quad \textbf{Apart}\left[\textbf{\%}\right]
$$

$$
\text{Out[13] = } 1 + \frac{5}{\left(-3 + x\right)^2} + \frac{19}{4\left(-3 + x\right)} + \frac{1}{4\left(1 + x\right)}
$$

■ Cancel[] - vykrácení společné faktory mezi čitatelm a jmenovatelem

In[115]:=

Pokud máme výraz obsahující více proměných pak ,můžeme ve výrazu uspořádat členy do skupin tak, že jedna nebo druhá proměnná dominuje.

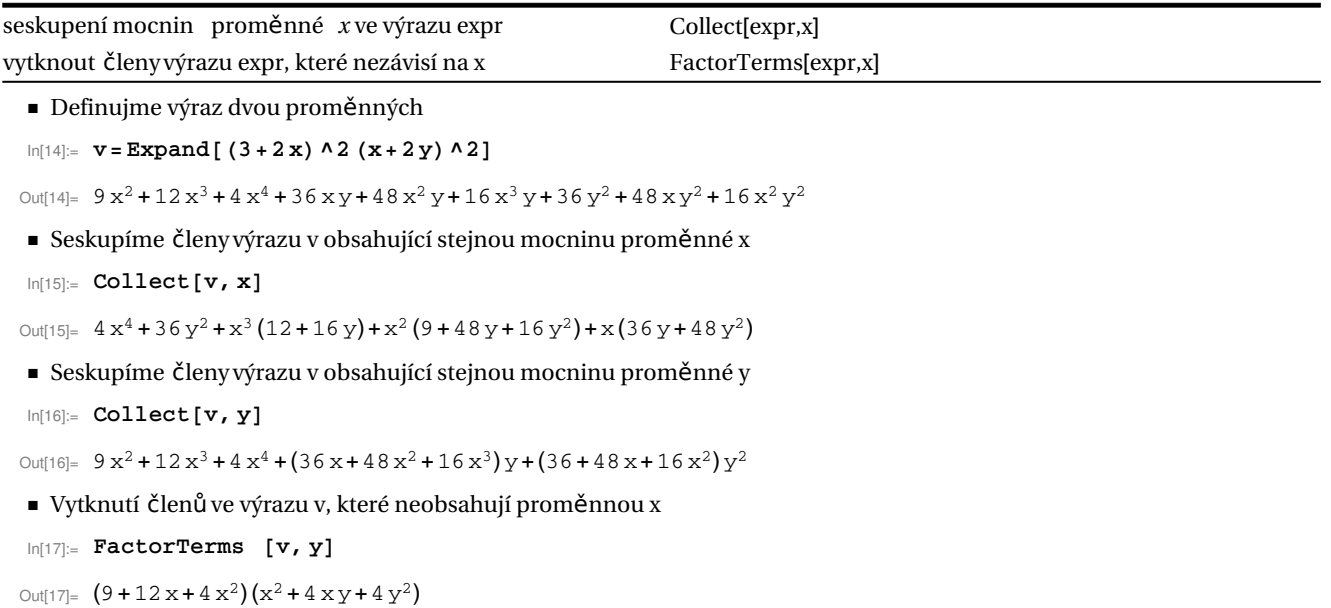

Zatím jsme se zabývali pouze algebraickými výrazy, *Mathematica* nabízí taky funkce umožňující manipulaci s trigonometrickými výrazy.

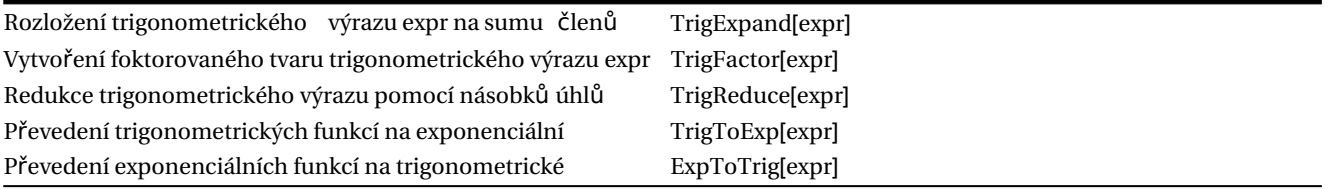

■ Rozložení trigonometrického výrazu

In[18]:= **TrigExpand[Tan[x] Cos[2 x]]**

$$
\text{Out[18]} = \frac{3}{2}\text{Cos}[x]\text{Sin}[x] - \frac{\text{Tan}[x]}{2} - \frac{1}{2}\text{Sin}[x]^2\text{Tan}[x]
$$

■ Získání faktorovaného tvaru trigonometrického výrazu

```
In[19]:= TrigFactor[%]
Out[19]= 2 \sin{\frac{\pi}{4}} - x \sin{\frac{\pi}{4}} + x \cos{\pi}■ Redukce výrazu pomocí násobků úhlů
In[20]:= TrigReduce[%]
Out[20]= -\frac{1}{1}2
Sec[x] (Sin[x] -Sin[3 x])
```
## **Zjednodušení výrazů pomocí "Assumptions"**

Využijme funkci Simplify ve tvaru Simplify[expr,assum], kde výraz expr je zjednodušen na základě předpokladů assum.

 $\blacksquare$  *Mathematica* automaticky nezjednošuje obecný výraz  $\sqrt{x^2}$  protože tento výraz neplatí pro všechna x

```
In[123]:= Simplify [Sqrt[x^2]]
```
Out[123]= 62

■ Řekneme *Mathematica* aby předpokládala, že platí x>0

```
In[21]:= Simplify [Sqrt[x^2], x>0]
```
Out $[21]=$   $\mathbf{X}$ 

■ Další výraz Mathematica taky automaticky nezjednoduší

```
In[22]:= 2 a+2 Sqrt[a-Sqrt[-b]] Sqrt[a+Sqrt[-b]]
```
Out $[22] = 2a+2\sqrt{a-\sqrt{-b}}\sqrt{a+\sqrt{-b}}$ 

◼ Za předpokladu, že je a>0 a současně b>0 pak *Mathematica* výraz zjednoduší

In[23]:= **Simplify [%, a>0&&b>0]**

Out[23]=  $2(a + \sqrt{a^2 + b})$ 

V dalším využijeme funkci Element[x,dom], jejíž výstupem je tvrzení, že x je prvkem množiny (intervalu) dom.

■ Necháme opět *Mathematica* upravit výraz  $\sqrt{x^2}$  za předpokladu, že x je reálné číslo

```
In[24]:= Simplify [Sqrt[x^2], Element [x, Reals]]
```
 $Out[24] = Abs[x]$ 

◼ V další ukázce zjednodušíme goniometrickou funkci, za předpokladu, že proměnná i je celočíselná

```
In[25]:= Simplify [Sin[x+2 n Pi], Element [n, Integers]]
```
 $Out[25] =$   $Sin[x]$ 

## **Části algebraických výrazů**

*Mathematica* vám umožní prostřednictvím integrovaných funkcí vybírat z výrazu jeho části, které lze dál použít k následujícím výpočtům. Zde prezentujeme pět těcho funkcí.

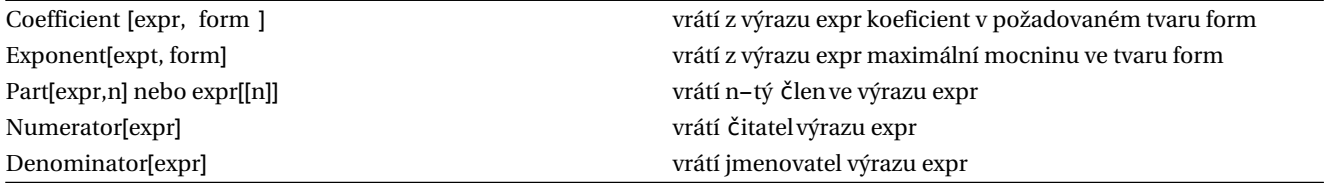

Na následujících příkladech si vyzkoušejte požití těchto funkcí.

```
■ Uvažujme algebraický výraz
In[26]:= e=Expand[(1+3 x+4 y^2)^2]
Out[26]= 1+6x+9x^2+8y^2+24xy^2+16y^4◼ Koeficient u x ve výrazu e bude
In[27]:= Coefficient[e, x]
Out[27]= 6+24y^2■ Nejvyšší mocnina y ve výrazu e
In[28]:= Exponent[e, y]
Out[28] = 4■ Čtvrtý člen ve výrazu e
In[29]:= Part[e, 4]
Out[29]= 8y^2In[30]:= e[[4]]
Out[30] = 8y^2◼ Nyní uvažujme racionální výraz
In[31]:= r= (1+x) / (2(2-y))
Out[31]= \frac{1+x}{1+x}2(2-y)
■ Čitatel výrazu r bude
In[32]:= Numerator [r]
Out[32] = 1 + x◼ Jmenovatel výrazu r bude
In[33]:= Denominator [r]
Out[33]= 2(2-y)
```
## **Základní matematické operace pro symbolické výpočty**

Následující tabulka obsahuje seznam funkcí, které *Mathematica* poskytuje pro diferenciální počet.

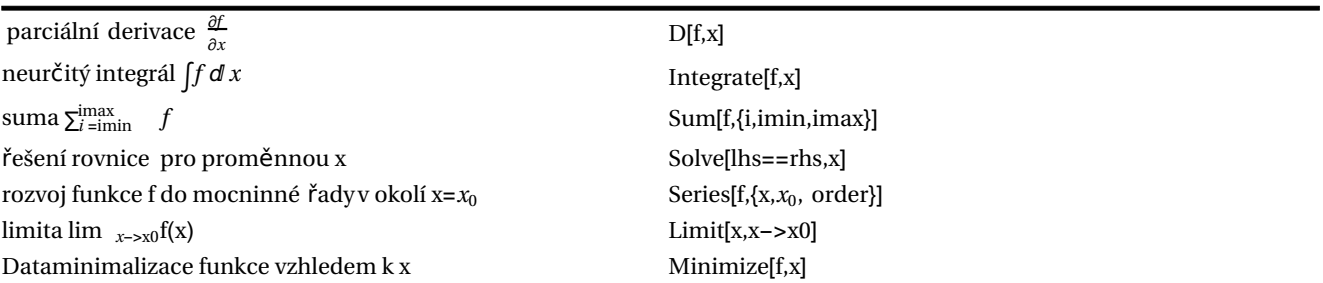

 $\blacksquare$  derivace funkce  $x^n$ 

```
In[34]:= D[x^n, x]
```

```
Out<br>[34]= n x^{-1+n}
```
 $\blacksquare$  třetí derivace funkce  $x^n$ 

In[35]:= **D[x^n, {x, 3}]**

Out[35]=  $(-2+n)(-1+n)$  n x<sup>-3+n</sup>

*Mathematica* kromě parciálních derivací nabízí i totální derivace. K tomu definuje funkci Dt[f,x].

■ Totální derivace funkce *x<sup>n</sup>. Mathematica* implicitně předpokládá, že n je funkcí x.

In[36]:= **Dt[x^n, x]**

Out[36]=  $x^n$   $\left(\frac{n}{n}\right)$ x +Dt[n, x] Log[x]

Zde výraz Dt[n,x] znamená  $\frac{dn}{dx}$ .

◼ Integrací funkce *xn*obdržíme

In[37]:= **Integrate[x^n, x]**

Out[37]=  $x^{1+n}$ 1+n

■ Nebo integrací složitější funkce

```
In[38]:= Integrate[1/ (x^4-a^4), x]
```

$$
\text{Out[38]} = -\frac{\text{ArcTan}\left[\frac{x}{a}\right]}{2a^3} + \frac{\text{Log}[a-x]}{4a^3} - \frac{\text{Log}[a+x]}{4a^3}
$$

■ Určitý integrál je určený mezemi. Zkuste si následující příklad  $\int_a^b \sin^2(x) dx$ 

```
In[39]:= Integrate[Sin[x]^2, {x, a, b}]
```

```
Out[39]= \frac{1}{\sqrt{1}}2
(-a+b+Cos[a] Sin[a] -Cos[b] Sin[b])
```

```
■ Mathematica nám nedá symbolický výraz pro určitý integrál \int_0^1 x^x dx
```

```
In[40]:= Integrate[x^x, {x, 0, 1}]
```
Out[40]= 0  $\int_{x^x}^1 dx$ 

■ Nicméně pořád můžete dostat numerický výsledek

#### In[41]:= **N[%]**

Out[41]= 0.783431

In[145]:=

## **Rovnice**

Operace "=" je operace přiřazení. Pro rovnost je v *Mathematica* vyhrazena operace "==". Vyzkoušejme následující příklady.

```
■ Přiřadíme proměnné a číslo 4
In[42]:= a=4
Out[42] = 4■ Když se zeptáte co je v a získáte 4, tj.
In[43]:= a
Out[43] = 4■ Můžeme taky otestovat jaká hodnota je v a
In[44]:= a⩵4
```
Out[44]= True

In[45]:= **a⩵7**

Out[45]= False

◼ Vyčistíme proměnnou a

In[46]:= **a=.**

◼ Když teď budeme chtít otestovat je -li v a třeba číslo 5 pak *Mathematica* se nebude ani snažit najít odpověď, protože a nemá definoanou hodnotu.

In[47]:= **a⩵5**

Out $[47] = \{a == 5$ 

■ A když nahradíme a specifickou hodnotou, třeba 4 dostaneme výsledek předchozí akce false.

In[48]:= **% /.a→ 4**

Out[48]= False

■ Pokud budou dva symbolické výrazy identické pak Mahematica vrátí true

In[49]:= **2 x+x^2⩵2 x+x^2**

Out[49]= True

◼ Ovšem stačí upravit výraz na pravé straně (například) a *Mathematica* se nebude ani snažit najít odpověď.

```
In[50]:= 2 x+x^2⩵x(2+x)
```

```
Out[50]= 2x + x^2 = x(2 + x)
```

```
■ Mějme nyní rovnici
```

```
In[51]:= x^2-3 x+5⩵0
```

```
Out[51]= 5-3x+x^2 == 0
```
■ Přiřadíme jí jméno

```
In[52]:= eq= %
```

```
Out[52]= 5-3x+x^2 == 0In[53]:= eq
Out[53]= 5-3x+x^2 == 0
```
Pro řešení algebraických rovnic, *Mathematica* poskytuje funkci Solve.

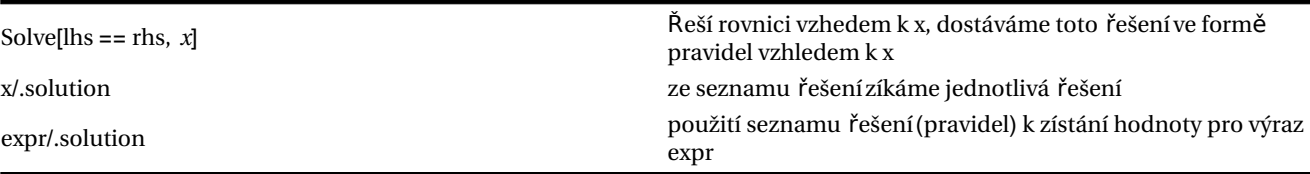

◼ *Mathematica* umí vždy vyřešit agebraickou rovnici jedné proměnné symbolicky, pokud je její řád menší než 5

In[54]:= **Solve[x^4-2 x^3+3 x^2-6 x+12⩵0, x]** Out[54]=  $\begin{cases} \begin{cases} x \rightarrow \end{cases} \end{cases}$  $\frac{1}{2}$  -  $\frac{1}{2}$   $\sqrt{-1 + \frac{13}{(-11 + 2i\sqrt{519})^{1/3}}}$  +  $(-11 + 2i\sqrt{519})^{1/3}$  - $\frac{1}{2}$   $\left[-2-\frac{13}{\left(-11+2i\sqrt{519}\right)^{1/3}}-\left(-11+2i\sqrt{519}\right)^{1/3}-\frac{8}{\sqrt{11+21}}\right]$  $-1+\frac{13}{\left(-11+2i\sqrt{519}\right)^{1/3}}+\left(-11+2i\sqrt{519}\right)^{1/3}$ ,  $\left\{x \rightarrow \frac{1}{x}\right\}$  $\frac{1}{2} - \frac{1}{2}$  -1+  $\frac{13}{(-11+2i\sqrt{519})^{1/3}}$  +  $(-11+2i\sqrt{519})^{1/3}$  +  $\frac{1}{2}$   $\Bigg| -2 - \frac{13}{\Big(-11 + 2i\sqrt{519}\Big)^{1/3}} - \Big(-11 + 2i\sqrt{519}\Big)^{1/3} - \frac{8}{\Big(-1 + \frac{13}{21}}\Big)^{1/3}$  $-1+\frac{13}{\left(-11+2i\sqrt{519}\right)^{1/3}}+\left(-11+2i\sqrt{519}\right)^{1/3}$ ,  $\left\{x \rightarrow \frac{1}{x}\right\}$  $\frac{1}{2}$ + $\frac{1}{2}$  -1+ $\frac{13}{(-11+2i\sqrt{519})^{1/3}}$ + $(-11+2i\sqrt{519})^{1/3}$  - $\frac{1}{2}$   $\left[-2-\frac{13}{\left(-11+2i\sqrt{519}\right)^{1/3}}-\left(-11+2i\sqrt{519}\right)^{1/3}+\frac{8}{\sqrt{519}}\right]$  $-1+\frac{13}{\left(-11+2i\sqrt{519}\right)^{1/3}}+\left(-11+2i\sqrt{519}\right)^{1/3}$ ,  $\left\{x \rightarrow \frac{1}{x}\right\}$  $\frac{1}{2}$  +  $\frac{1}{2}$   $\sqrt{-1 + \frac{13}{(-11+2i\sqrt{519})^{1/3}}}$  +  $\left(-11+2i\sqrt{519}\right)^{1/3}$  +  $\frac{1}{2}$   $\left[-2-\frac{13}{\left(-11+2i\sqrt{519}\right)^{1/3}}-\left(-11+2i\sqrt{519}\right)^{1/3}+\frac{8}{\sqrt{519}}\right]$  $-1+\frac{13}{\left(-11+2i\sqrt{519}\right)^{1/3}}+\left(-11+2i\sqrt{519}\right)^{1/3}$ ∤∤

■ První kořen předchozí rovnice pak bude

In[55]:= **x/.%[[1]]**

Out[55]=  $\frac{1}{2}$  $\frac{1}{2} - \frac{1}{2}$  -1+  $\frac{13}{(-11+2i\sqrt{519})^{1/3}}$  +  $(-11+2i\sqrt{519})^{1/3}$  - $\frac{1}{2}$   $\Bigg| -2 - \frac{13}{\left(-11 + 2i\sqrt{519}\right)^{1/3}} - \left(-11 + 2i\sqrt{519}\right)^{1/3} - \frac{8}{\sqrt{519}}$  $-1+\frac{13}{\left(-11+2i\sqrt{519}\right)^{1/3}}+\left(-11+2i\sqrt{519}\right)^{1/3}$ 

```
In[56]:= N[%]
Out[56]= -0.611432-1.69854i
■ Dokáže si poradit i s některými rovnicemi vyššího řádu než 4
In[57]:= Solve[x^6⩵1, x]
Out[57]= {{x \to -1}, {x \to 1}, {x \to -(-1)^{1/3}}, {x \to (-1)^{1/3}}, {x \to -(-1)^{2/3}}, {x \to (-1)^{2/3}}
■ Ovšem existují algebraické rovnice jejichž řešení neumí Mathematica vyjádřit symbolicky
In[58]:= Solve[x^5-3 x^4+6 x^3-2 x+16⩵0, x]
Out[58]= {x \rightarrow \text{Root}[16-2\text{#}1+6\text{#}1^3-3\text{#}1^4+\text{#}1^5\text{~&}, 1]},\{x\rightarrow \text{Root}[16-2\,\texttt{#1+6\,\texttt{#1}^3-3\,\texttt{#1}^4+\texttt{#1}^5\,\&,\,2]\},\{x\rightarrow \text{Root}[16-2\,\texttt{#1+6\,\texttt{#1}^3-3\,\texttt{#1}^4+\texttt{#1}^5\,\&,\,3]\},\{x\rightarrow \text{Root}[16-2\,\texttt{#1+6\,\texttt{#1}^3-3\,\texttt{#1}^4+\texttt{#1}^5\,\&,\,4]\},\{x\rightarrow \text{Root}[16-2\,\texttt{#1+6\,\texttt{#1}^3-3\,\texttt{#1}^4+\texttt{#1}^5\,\&,\,5]\} \}◼ V takovém případě je nutné sáhnout k numerickému řešení
In[59]:= N[%]
Out[59]= {x \rightarrow -1.18751}, {x \rightarrow 0.458263 -1.48994i},
            \{x\rightarrow 0.458263 + 1.48994\hat{i}\}, \{x\rightarrow 1.63549 - 1.69411\hat{i}\}, \{x\rightarrow 1.63549 + 1.69411\hat{i}\}■ V některých případech dokáže Mathematica řešit i rovnice zahrnující i jiné funkce
In[60]:= Solve[Sin[x]⩵a, x]
Out[60]= {x \rightarrow ConditionalExpression[\pi-ArcSin[a] + 2 \piC[1], C[1]\in Integers]},
            \{x\rightarrow Conditional Expression [ArcSin[a] + 2 \pi C[1], C[1] \in Integers]}}
■ Ve většině nealgebraických rovnic ovšem neuspěje
In[61]:= Solve[Cos[x]⩵x, x]
```
Out[61]=  $Solve[Cos[x]=x, x]$ 

■ Pak je možné hledat přibližné řešení numericky

In[62]:= **FindRoot[Cos[x]⩵x, {x, 0}]**

Out[62]= {x→ 0.739085}

*Mathematica* samozřejmě umí rešit systémy rovnic pro více neznámých. V takovém případě se používá ve formátu jak uvádí tabulka

Solve[{lhs1 == rhs1, lhs2 == rhs2, ...}, {*z*, *y*, ...}] řeší systém rovnic pro proměnné x,y,...

■ Řešme například systém dvou lineárních rovnic pro dvě neznámé x,y

In[63]:= **Solve[{a x+y⩵0, 2 x+ (1-a) y⩵1}, {x, y}]**

Out[63]=  $\left\{ \left\{ x \rightarrow -\frac{1}{-2+a-a^2}, y \rightarrow -\frac{a}{2-a+a^2} \right\} \right\}$ 

■ *Mathematica* dokáže řešit systém nelineárních algebraických rovnic

In[64]:= **Solve[{x^2+y^2⩵1, x+3 y⩵0}, {x, y}]**

$$
\text{Out[64]} = \left\{ \left\{ x \rightarrow -\frac{3}{\sqrt{10}}, \ y \rightarrow \frac{1}{\sqrt{10}} \right\}, \ \left\{ x \rightarrow \frac{3}{\sqrt{10}}, \ y \rightarrow -\frac{1}{\sqrt{10}} \right\} \right\}
$$

◼ Toto řešení teď můžeme vzít a použít k vyčíslení výrazu (řešení je totiž vráceno ve formě pravidelm , jako x-> 4) In[65]:= **x+y/.%**

Out[65]=  $\left\{-\sqrt{\frac{2}{5}}, \sqrt{\frac{2}{5}}\right\}$ 

◼ Když pracujeme se systémem rovnic pak bývá užitečné reorganizovat tento systém eliminací jedné z proměnných

```
In[66]:= Eliminate [{a x+y⩵0, 2 x+ (1-a) y⩵1}, y]
Out[66]= (2-a+a^2)x == 1
```
## **Numerické výpočty v Mathematica**

*Mathematica* implementuje komplexní numerické metody do funkcí umožňující řešit daný problém voláním vhodných funkcí a předávání parametrů získaných v předchozích výpočtech. Nakonec, zde máme celou řadu funkcí, které nám dovolí získané výsledky vizualizovat. My se zde omezíme na funkce umožňující numerickou integraci, řešení diferencialních rovnic, řešení algebraických rovnic, hledání kořene transcendentních rovnic.

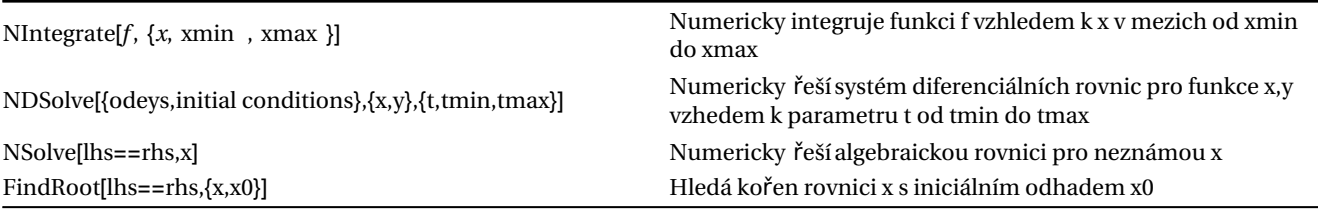

In[171]:=

In[172]:=

## **Aplikace**

V této části jsou prezentovány problémy řešené v prostředí *Mathematica* .

#### **Jednoduché kyvadlo**

Budeme hledat numerické řešení rovnice popisující jednoduché kyvadlo. K popisu systému použijeme polární souřadnice (r,θ).

Nechť má kyvadlo délku l a nechť se pohybuje v tíhovém poli g.

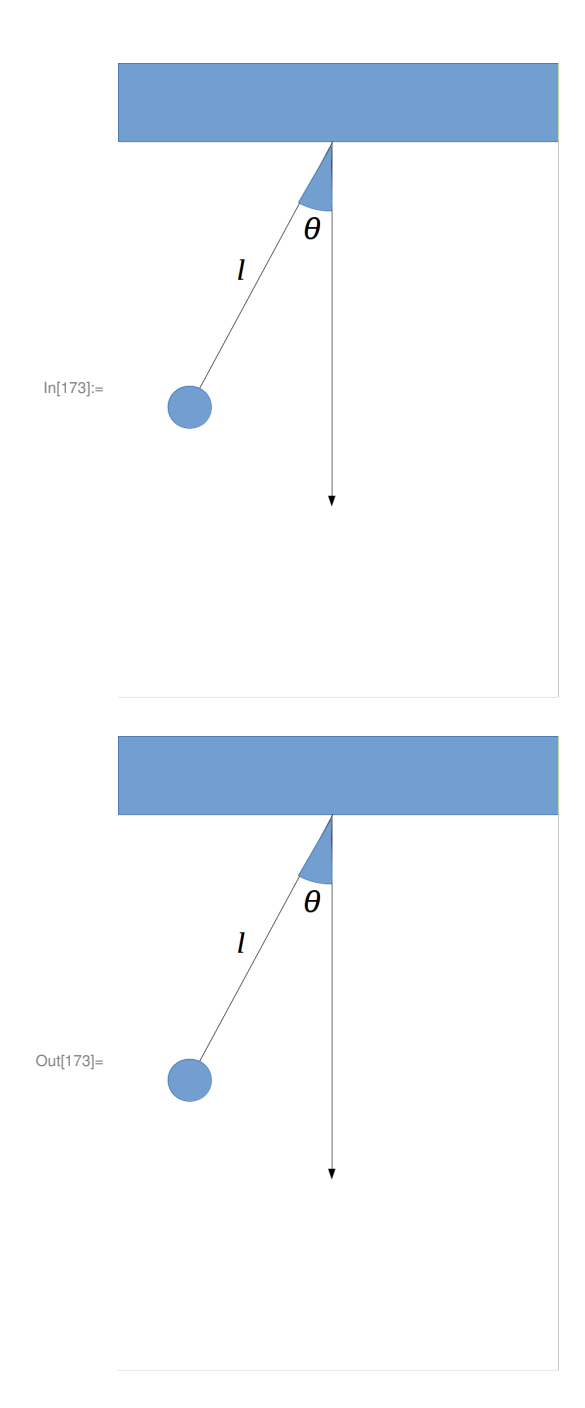

Lagrangián této soustavy potom je

$$
L = T - V = \frac{1}{2} (l \dot{\theta})^2 + g l \cos(\theta). \tag{0.1}
$$

Pohybové rovnice pak určíme z Eulerových-Lagrangeových rovnic, které mají v našem případě tvar

$$
\frac{\partial L}{\partial \theta} - \frac{d}{dt} \left( \frac{\partial L}{\partial \dot{\theta}} \right) = 0 \Rightarrow \ddot{\theta} + \frac{g}{l} \sin(\theta) = 0.
$$
\n(0.2)

Kyvadlo se pohybuje v konzervativním poli a tak se jeho celková energie zachovává. Velikost této energie udává následující výraz

$$
E = T + V = \frac{1}{2} \left( l \dot{\theta} \right)^2 - g l \cos(\theta). \tag{0.3}
$$

Pro kyvadlo uvedené do pohybu s počáteční výchylkou  $\theta_0$ a počáteční rychlostí  $\dot{\theta}_0$ =0 bude tato energie

 $E = -g \, l \cos[\theta_0].$  (0.4)

■ Vyčistíme a nastavíme parametry l a g

In[67]:= **Clear[l,g] g=1; l=5;**

■ Nastavíme počáteční podmínky

```
In[70]:= θ0=-20.Degree;
```
■ Řešíme pohybovou rovnici v časech od t=0 do t=tmax

In[71]:= **tmax =40;** dsol=NDSolve[{ $\theta'$ '[t]+ g/l Sin[ $\theta$ [t]]=0, $\theta$ [0]== $\theta$ 0, $\theta'$ [0]==0},{ $\theta$ , $\theta'$ },{t,0,tmax}];

■ Získáme interpolované funkce řešení

```
In[73]:= fθ=θ/.dsol[[1]];
     fv=θ'/.dsol[[1]];
```
■ Zobrazíme výsledek v grafu

```
In[75]:= Plot[{fθ[t],0},{t,0,tmax }]
```
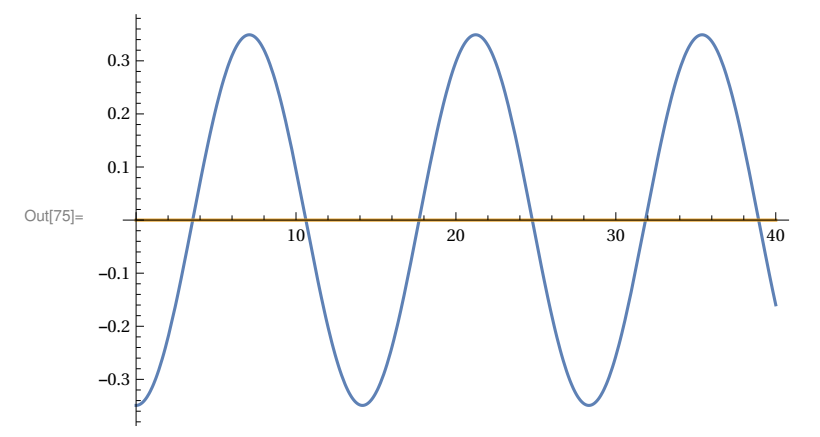

■ Ze znalosti celkové energie určeme periodu kmitu

```
In[76]:= E0=-g l Cos[θ0]
       T=-2 NIntegrate[1/Sqrt[Abs[2(E0+g 1 Cos[0])]], \{\theta, -\theta 0, \theta 0\}]
Out[76] = -4.69846
```

```
Out[77]= 14.1574
```
protože zřejmě platí

$$
E = \frac{1}{2} (l \dot{\theta})^2 - g \, l \cos(\theta) \Rightarrow \dot{\theta} = \frac{\sqrt{2 (E + g \, l \cos(\theta))}}{l} \Rightarrow T = 2 \int_{-\theta_0}^{\theta_0} \frac{l}{\sqrt{2 (E + g \, l \cos(\theta))}} d\theta. \tag{0.5}
$$

■ Ověříme do jaké míry se zachovává energie při integraci

```
In[78]:= Plot[(1/2(l fv[t])^2- g l Cos[fθ[t]])-E0,{t,0,tmax }]
```
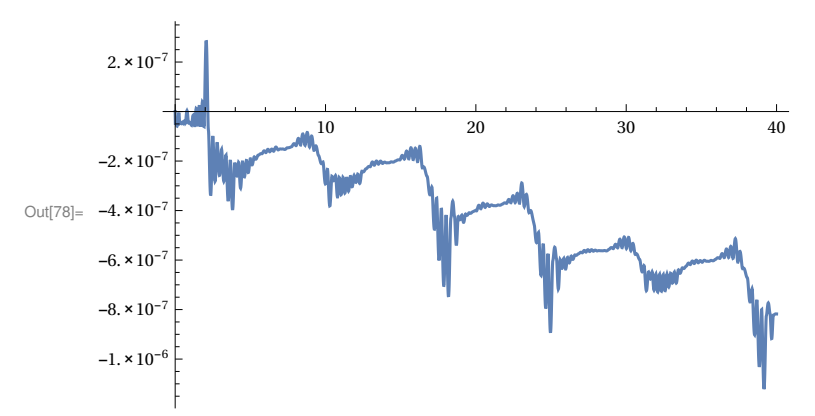

Během integrace dochází k numerické disipaci energie!

#### **Pohyb testovací částice v centálním, konzervativním poli**

Máme testovací částici, pohybující se v gravitačním gravitačním poli tří pevných těles. Celkové pole je popsáni gravitačním potenciálem

$$
\phi_{\text{tot}} = \phi_I + \phi_{II} + \phi_{III} \tag{0.6}
$$

kde je

$$
\phi_i = -\frac{GM_i}{\mid \vec{r} - \vec{r}_i \mid}.
$$
\n(0.7)

Protože je pole konzervativní, tak se zachovává celková, specisfická energie *E* testovací částice

$$
E = \frac{1}{2}v^2 + \phi_{\text{tot}}.\tag{0.8}
$$

Pohyb budeme sledovat v kartézké soustavě, kde polohu každého objektu popisuje vektor

$$
\vec{r} = x \vec{e}_x + y \vec{e}_y + z \vec{e}_z \tag{0.9}
$$

a rychost určuje zřejmě vektor

$$
\vec{v} = \frac{d\vec{r}}{dt} = \frac{dx}{dt}\vec{e}_x + \frac{dy}{dt}\vec{e}_y + \frac{dz}{dt}\vec{e}_z = v_x\vec{e}_x + v_y\vec{e}_y + v_z\vec{e}_z.
$$
\n(0.10)

Pohybová rovnice testovací částice pak zřejmě bude

$$
\frac{d\vec{v}}{dt} = -\nabla \phi_{\text{tot}}.\tag{0.11}
$$

◼ Vyčistíme proměnné G (grav. konstanta),M1,M2,M3 (hmotnosti objektů generujících grav. pole),r1,r2,r3 (polohové vektory těchto těles)

In[105]:= **Clear[G,M1,M2,M3,r1,r2,r3];**

■ Vektor celkové gravitační síly v mítě určeném polohovým vektorem r

$$
\ln[106] =
$$
 Ftot[r\_?VectorQ]:=-G M1 (r-r1)/((r-r1) . (r-r1))^0(3/2) -G M2 (r-r2)/((r-r2) . (r-r2))^0(3/2) -G

■ Nastavení konfigurace systému tří hmotných center

```
In[107]:= G=1;M1=0.5;M2=1.5;M3=2.5;
```
**r1={0,5,0}; r2={0,-5,0}; r3={-5,0,0};**

■ Počáteční podmínky testovacé částice

```
In[111]:= v0={0,0.1,0};(*pocatecni rychlost*)
        r0={20,0,0};(*pocatecni polohovy vektor*)
 \blacksquare Integrace pohybove rovnice testovaci castice v case of t=0 do t=200
         tmax =200;
        dsol=NDSolve[{r''[t]==Ftot[r[t]],r'[0]==v0,r[0]==r0},\{r,r'\},\{t,0,tmax}]
Out[117]= \{r \rightarrow \text{InterpolatingFunction} \} \mathcal{N} Domain: {{0,, 200.}}
                                                            Output dimensions: {3}
               r' \rightarrow Interpolating Function \begin{bmatrix} \sim & \sim & \sim \\ \sim & \sim & \sim \end{bmatrix} Domain: {{0., 200.}}
                                                                Output dimensions: {3} 
 ■ Získání interpolovaného řešení pro radiální průvodič testovací částice a vektor rychlosti
In[118]:= fr=r/.dsol[[1]]
        fv=r'/.dsol[[1]]
Out[118]= InterpolatingFunction \left[\begin{array}{c|c} \hline \end{array}\right] Domain: {{0., 200.}}
                                                     Output dimensions: {3}
Out[119]= InterpolatingFunction \begin{bmatrix} \cdot & \cdot & \cdot \\ \cdot & \cdot & \cdot \end{bmatrix} Domain: \{ \{0., 200.\} \}Output dimensions: {3} 
 ■ Zobrazení trajektorie společně s polohami gravitujících center
 In[120]:= pl=ParametricPlot3D [fr[t],{t,0,tmax }];
         sp=Graphics3D[{Red, Sphere[r1, 1/2], Blue, Sphere[r2, 1/2], Green, Sphere[r3, 1/2]}];
         Show[sp,pl]
Out[122]=
 ■ Zachovávající se energie testovací částice je
 \ln[123]= Energie0=1/2 v0.v0 -G M1/Sqrt[(r0-r1).(r0-r1)]-G M2/Sqrt[(r0-r2).(r0-r2)]-G M3/Sqrt[(r0-r3)
Out[123] = -0.192014
```
■ Energie jako funkce

```
\ln[124]=\texttt{Energy}[\mathbf{v}_2\texttt{VectorQ},\mathbf{r}_2\texttt{VectorQ}]:=1/2\ \mathbf{v}.\mathbf{v}-\mathbf{G}\texttt{ M1}\texttt{/Sqrt}\texttt{[(r-r1),(r-r1)]}-\mathbf{G}\texttt{ M2}\texttt{/Sqrt}\texttt{[(r-r2),(r-r2)]}
```
■ Graf funkce Energie[t]-Energie0

```
In[125]:= Plot[Energie[fv[t],fr[t]]-Energie0,{t,0,tmax }]
```
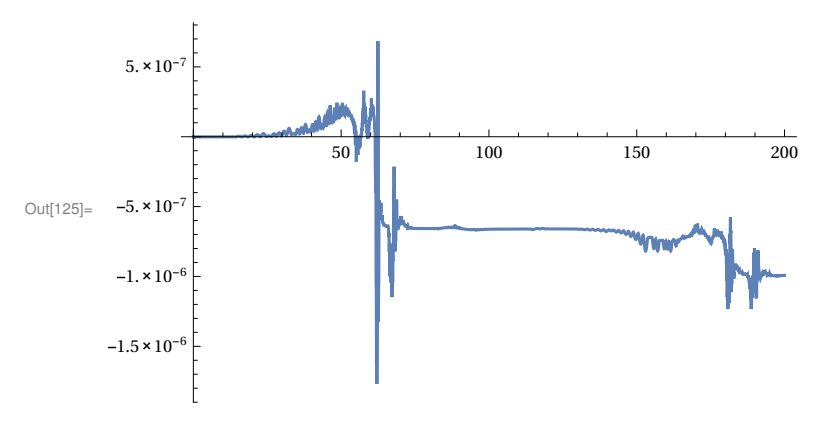

#### **Rovnice vedení tepla**

Uvažujme tenkou tyč délky L a s rozložením teploty T(x,t) v místě x a čase t. Udržujme konce tyče na konstantí teplotě

$$
T(0, t) = T(L, t) = T_0. \tag{0.12}
$$

Iniciální distribuce teploty je T(x,0), distribuce teploty v tyči v libovolném čase určuje rovnice

$$
\frac{\partial T}{\partial t} = \alpha \frac{\partial^2 T}{\partial x^2} \tag{0.13}
$$

Dále určeme následující integrál

$$
\frac{d}{dt} \int_0^1 T(x, t) \, dx = \int_0^L \frac{d}{dt} \, T(x, t) \, dx = \alpha \int_0^L \frac{\partial}{\partial x} \left( \frac{\partial T}{\partial x} \right) dx = \alpha \left( \frac{\partial T}{\partial x} \right)_L - \alpha \left( \frac{\partial T}{\partial x} \right)_0.
$$
\n(0.14)

 $\blacksquare$  Nechť naši tyč charakterizuje parameter α a délka tyče L

```
In[126]:= α=1;
       L=10;
```
- Počáteční rozložení teploty v tyči určuje funkce T0
- In[128]:= **T0[x\_]=Sin[x/L Pi];**

■ Hledání numerického řešení, při splnění okrajových podmínek  $T(0,t) = T(L,t) = 0$ .

In[131]:= **T=. tmax =40;**

```
dsol = NDSolve[\{D[T[x,t],t]-\alpha D[T[x,t],\{x,2\}]=0,T[x,0]=T0[x],T[0,t]=0,T[L,t]=0\},\{T\},\{x,0,L=[x,t],\{x,0,L=[x,t],\{x,1\}=\alpha D[x,t]=0,T[x,t]=0\}
```
Out[133]=  $\{\big\} T \rightarrow \text{InterpolatingFunction}$  $\mathbb{C}[\![\mathcal{N}]\!]$  Domain: {{0., 10.}, {0., 40.}}  $\| \} \}$ 

```
■ Získání řešení
```

```
In[134]:= fT=T/.dsol[[1]]
```
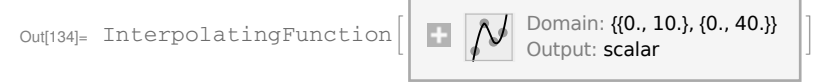

■ Zobrazení řešení

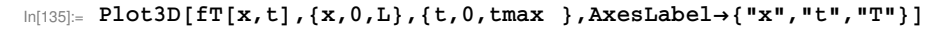

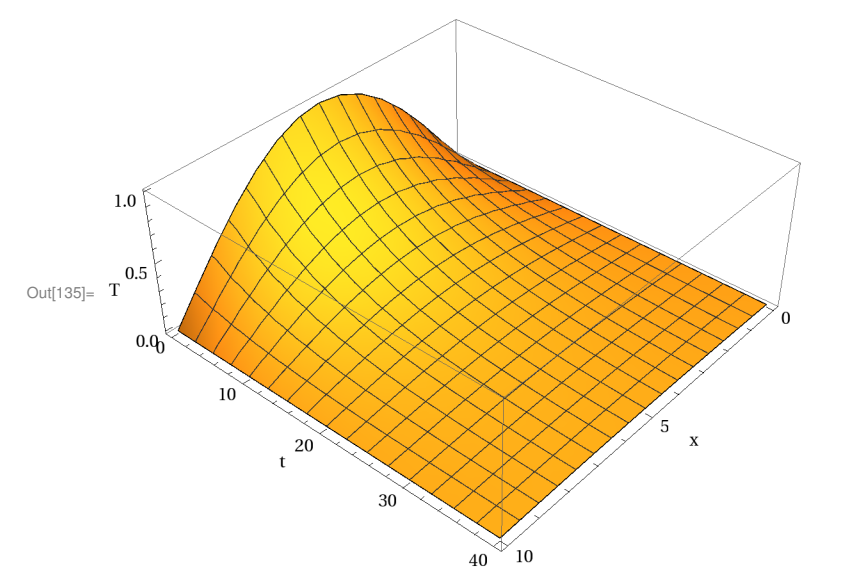

#### **Šíření vln na napnuté membráně**

Membrána je tenká deska, která má téměř nulovou tuhost. Nechť membrána s plochou S leží v rovině x-y. Pro příčné kmity míří výchylka w podél osy z.

Pohybová rovnice vlny šířící se membránou je

$$
\frac{\partial^2 w}{\partial t^2} = c^2 \left( \frac{\partial^2 w}{\partial x^2} + \frac{\partial^2 w}{\partial y^2} \right). \tag{0.15}
$$

Nechť je membrána trvale v klidu, tj. w=0, tj. funkce w musí splňovat rovnice

$$
w(x, 0, t) = w(a, y, t) = w(x, b, t) = w(0, y, t) = 0.
$$
\n(0.16)

Dále je na počátku pohybu (t=0) známá poloha a rychlost každého bodu membrány, tj.

$$
w(x, y, 0) = f(x, y), \left(\frac{\partial w}{\partial t}\right)_{t=0} = g(x, y), \tag{0.17}
$$

kde f(x,y) a g(x,y) jsou dané funkce místa (souřadnic x,y).

■ Nechť je rychlost šíření c=1 a rozměry čtvercové membráby a,b

In[136]:= **c=1; a=10; b=10;**

■ Iniciální funkce popisující plochu membrány v čase t=0 je f(x,y)=Exp(- $((x - a)^2 + (y - b)^2)$ ). Membrána je uvolněna z klidu, tj.  $\left(\frac{dw}{dt}\right)_0 = g(x, y) = 0.$ 

 $\ln[139] = f[x_{1}, y_{2}] = Exp[-5((x - (a/2) - 1) \wedge 2 + (y - b/2) \wedge 2)] + Exp[-1((x - (a/2) + 1) \wedge 2 + (y - b/2) \wedge 2)];$ 

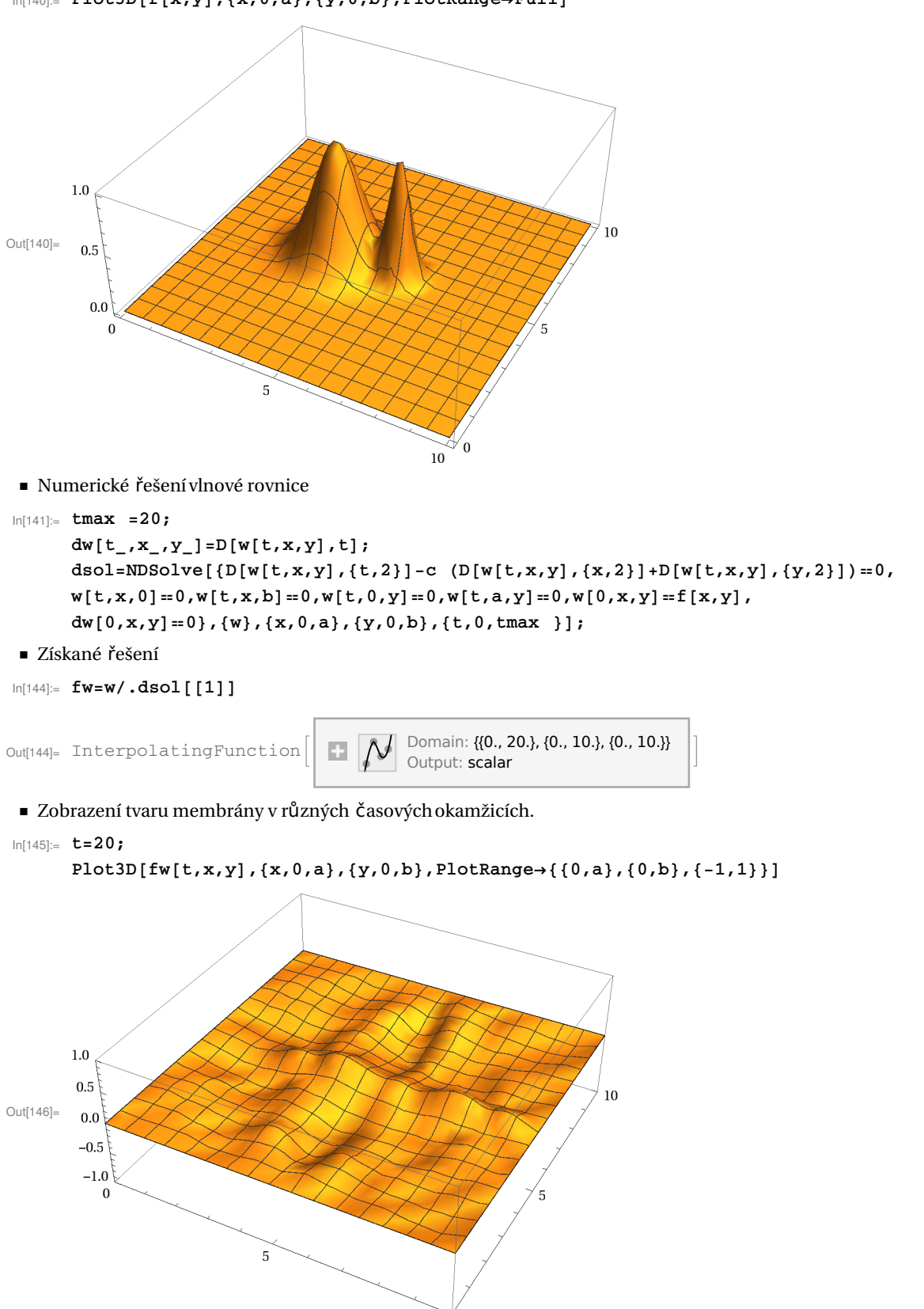

 $\frac{6}{10}$  0

In[140]:= **Plot3D[f[x,y],{x,0,a},{y,0,b},PlotRange→Full]**

■ Animace řešení (Pozor na pomalejších strojích může tato akce trvat pár minut!)

In[147]:=

```
lst=ListAnimate [Table[Plot3D[fw[t,x,y],{x,0,a},{y,0,b},PlotRange+{{0,a},{0,b},{-1,1}}],{t
In[148]:= lst
```
![](_page_21_Figure_4.jpeg)

#### In[224]:= **path="/home /kopernik/Lectures/SymbolickeVypocty /Doc/" Export[path<>"wave.avi",lst,"AVI"]**

Out[224]= /home /kopernik/Lectures/SymbolickeVypocty /Doc/

Export::nodir : Directory /home /kopernik/Lectures/SymbolickeVypocty /Doc/ does not exist . »

OpenWrite::noopen: Cannot open /home /kopernik /Lectures/SymbolickeVypocty /Doc/wave.avi. >>

Out[225]= \$Failed

#### **Řešení Poissonovy rovnice**

Poissonova rovnice reprezentuje lokální vyjádření gravitačního zákona a píšeme jej ve tvaru

 $\Delta \phi = -4 \pi \rho$ . (0.18)

Jestliže gravitační pole neovlivňuje rozložení hmoty, pak nám tato rovnice umožní ze zadaného rozložení hmoty určit výsledné gravitační pole. Uvažujme následující rozložení hmoty

$$
\rho = \left\{ \begin{array}{ll} 0.01 \text{ pro } 0.1 < x < 0.3 & 0.1 < y < 0.3 \\ 0.006 \text{ pro } -0.4 < x < -0.2 & 0.4 < y < -0.2 \end{array} \right. \tag{0.19}
$$

a určeme výsledný potenciál *u*(*x*, *y*).

```
In[149]:= Clear[ρ0];
      podmn1 =x>0.1&&x<0.3&&y>0.1&&y<0.3;
      podmn2 =x>-0.4&&x<-0.2&&y>-0.4&&y<-0.2;
      PoissonEquation=D[u[x,y], {x,2}] +D[u[x,y], {y,2}] = -4\pi \rho[x,y];
      ρ[x_,y_]:=Which[podmn1 ,0.01,podmn2 ,0.006,Not[podmn1 ]&&Not[podmn2 ],0];
      dsol = NDSolve [{PoissonEquation u[x, -1] = u[x, 1] = u[-1, y] = u[1, y] = 0}, u, {x, -1, 1}, {y, -1, 1}]
```
![](_page_22_Figure_2.jpeg)

In[156]:= **Plot3D[fu[x,y],{x,-1,1},{y,-1,1},PlotPoints→50]**

![](_page_22_Figure_4.jpeg)

**Pohyb testovacích částic ve Schwarzchildově metrickém poli**

In[234]:=

In[235]:=